# **BAB III METODE PENELITIAN**

#### **3.1 Desain Penelitian**

Penelitian ini dilaksanakan dengan menggunakan desain penelitian *Mixed Methods* melalui sekuensial eksploratori seperti dapat dilihat pada Gambar 3.1 Creswell, 2014). Desain ini adalah suatu rancangan di mana peneliti terlebih dahulu memulai dengan mengeksplorasi data kualitatif dan analisis, kemudian menggunakan temuan pada fase kuantitatif dan membentuk hasil database awal. Metode ini menggabungkan prosedur penelitian kualitatif (fase 1) dan kuantitatif (fase 2).

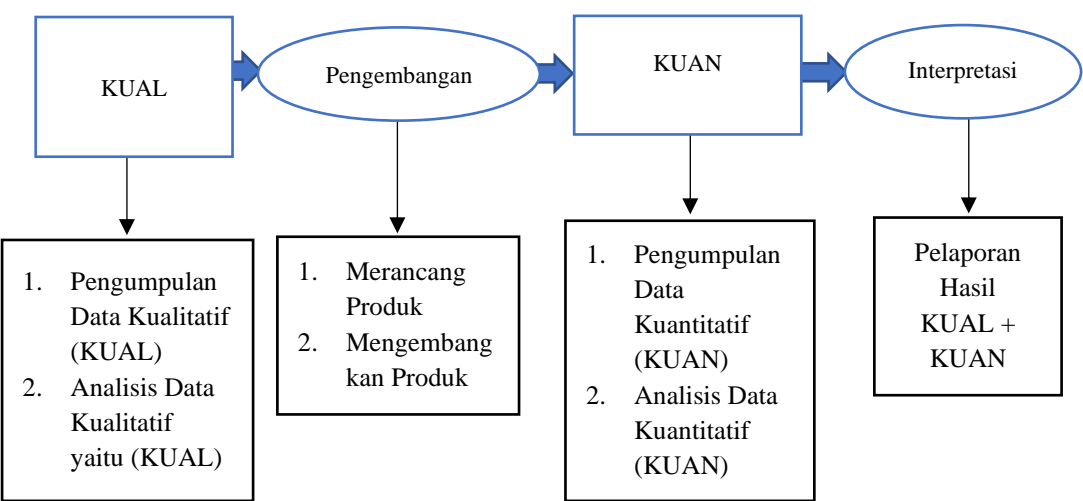

Gambar 3.1 *Mixed Methods Research Exploratory Sequential Design*

Berikut adalah penjelasan dari langkah-langkah sekuensial eksploratori pada penelitian ini:

1. KUAL

Fase KUAL terdiri dari pengumpulan data dan analisis data kualitatif. Kegiatan yang dilakukan pada fase ini adalah diantaranya melakukan analisis kurikulum tentang pemecahan masalah, melakukan kajian literatur tentang asesmen alternatif, melakukan kajian literatur tentang *creative problem solving* (CPS), serta menganalisis teori-teori terkait dan hasil penelitian terdahulu terkait yang dapat mendukung penelitian yang dilakukan. Studi lapangan, yang dilakukan adalah mengidentifikasi jalannya pembelajaran yang biasa berlangsung melalui

39

rencana pelaksanaan pembelajaran (RPP), yang meliputi bagaimana cara guru menyampaikan materi, fasilitas atau media apa yang mendukung proses belajar, bagaimana penilaiannya, apa yang digunakan untuk penilaiannya serta mengidentifikasi bagaimana guru menilai keterampilan pada setiap kompetensi dasar (KD). Kemudian melakukan wawancara tentang penilaian kepada guru dan siswa. Selanjutnya melakukan studi dokumentasi tentang penilaian yang digunakan oleh guru. Setelah memperoleh gambaran dari studi tersebut, solusinya adalah mengembangkan sebuah asesmen alternatif berorientasi *creative problem solving* (CPS).

2. Pengembangan

Tahap pengembangan terdiri dari merancang dan mengembangkan produk. Tahap merancang produk menghasilkan draft asesmen alternatif berorientasi *creative problem solving* (CPS). Kemudian hasil dari draft asesmen alternatif yang telah jadi di validasi (*expert judgement*) oleh validator ahli, sehingga mendapatkan kualitas produk dan komentar serta saran. Komentar dan saran sebagai perbaikan produk digunakan sebagai pengembangan produk.

3. Pengumpulan Data dan Analisis Data Kuantitatif

Tahap pengumpulan data kuantitatif merupakan hasil validasi logis (kualitas dari validasi isi dan validasi konstruk) dan validasi empiris (validasi soal asesmen alternatif berorientasi CPS di sekolah). Validasi soal asesmen alternatif di lakukan pada satu kelas selanjutnya di analisis dengan validitas dan reliabilitas menggunakan *rasch model*.

4. Interpretasi

Tahap interpretasi adalah tahap di mana hasil metode campuran dilaporkan mulai dari temuan kualitatif, penggunaan hasil kualitatif, kemudian baru hasil temuan kuantitatif. Data kualitatif dijelaskan pada pengumpulan data dan analisis data kualitatif, sedangkan data kuantitatiif dijelaskan pada pengumpulan data dan analisis data kuantitatif.

Berikut merupakan penjelasan secara menyeluruh desain penelitian pengembangan asesmen alternatif berorientasi *creative problem solving* (CPS) yang digunakan dalam penelitian menurut *mixed methods research exploratory sequential* Gambar 3.2.

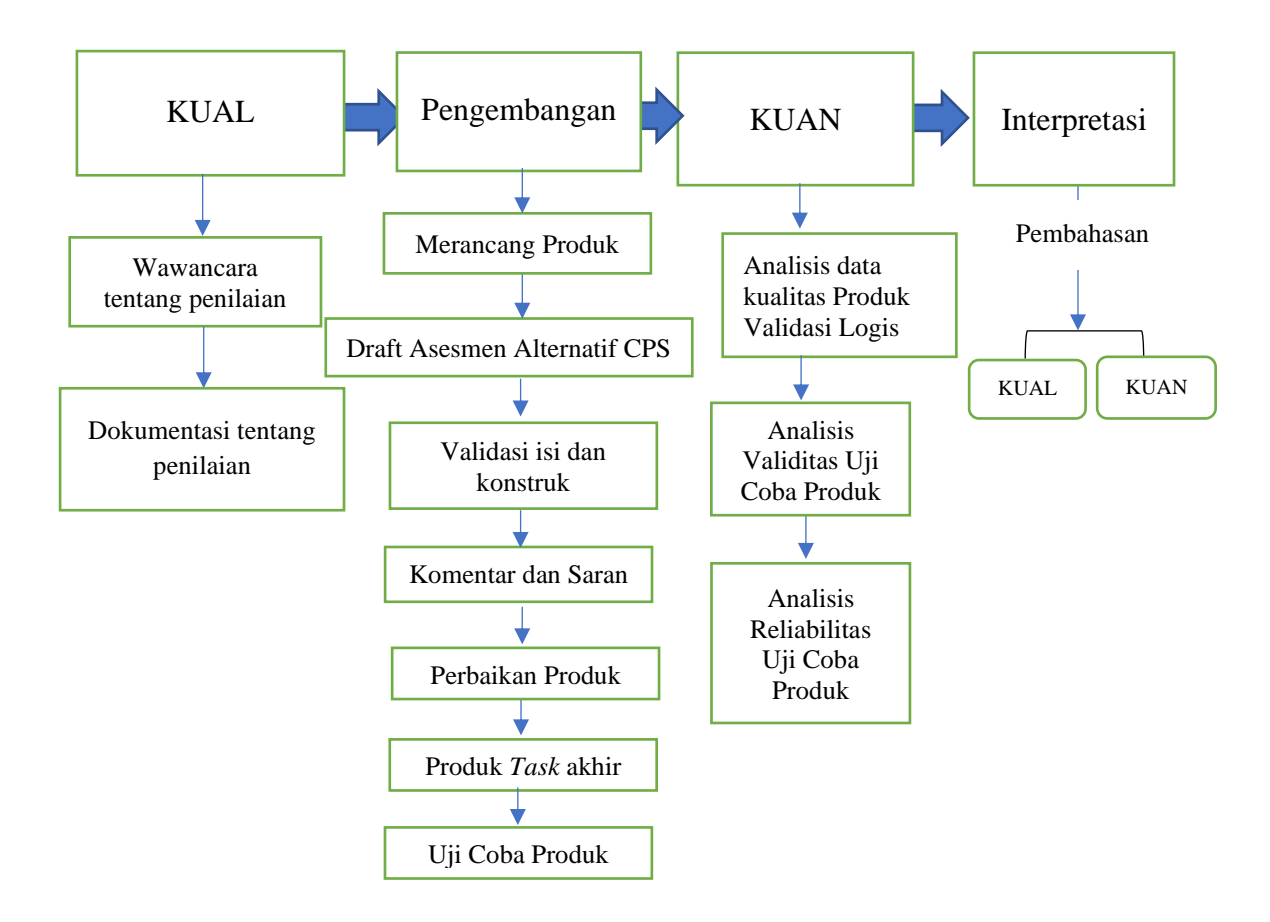

Gambar 3.2 Desain Pengembangan Produk Asesmen

## **3.2 Partisipan**

Partisipan dalam penelitian ini adalah siswa kelas X MIPA di salah satu Madrasah Aliyah (MA) di Kabupaten Kudus sebagai responden, serta satu orang guru mata pelajaran fisika dan dua orang siswa sebagai informan. Informan adalah seseorang yang memberikan informasi kepada peneliti dari hasil wawancara (Gibbs, 2007).

#### **3.3 Populasi dan Sampel Penelitian**

Populasi pada penelitian ini adalah kelas X MIPA di salah satu Madrasah Aliyah (MA) di Kabupaten Kudus. Sampel tersebut menggunakan *nonprobability sampling* dengan teknik *sampel jenuh* yaitu teknik pengumpulan sampel bila anggota populasi digunakan sebagai sampel, karena jumlah populasi relatif kecil kurang dari 30 orang (Sugiyono, 2015). Sampel dalam penelitian ini adalah siswa

kelas X MIPA sebanyak 21 orang di mana seluruh siswa sudah mempelajari materi usaha dan energi.

### **3.4 Instrumen Penelitian**

Instrumen penelitian ini adalah:

1. Instrumen Wawancara

Menggunakan pedoman wawancara yang telah disusun untuk wawancara kepada guru, sedangkan untuk wawancara kepada siswa menggunakan wawancara tidak tersetruktur (bebas) (Sugiyono, 2015). Wawancara digunakan untuk mengidentifikasi asesmen yang digunakan di lapangan. Selain wawancara, dilakukan analisis hasil penilaian siswa oleh guru dan soal yang digunakan untuk mengukur hasil belajar kemudian dianalisis menggunakan kualitatif deskriptif.

2. Instrumen Dokumentasi

Dokumentasi digunakan untuk mendeskripsikan foto tentang penilaian yang dilakukan guru berdasarkan kurikulum yang berlaku di kelas. Hasil deskripsi kemudian dianalisis menggunakan kualitatif deskriptif (Arikunto, 2013; Sugiyono, 2015).

3. Instrumen Kualitas Produk

Menggunakan validasi logis oleh validator ahli. Validasi logis merupakan pernyataan bahwa instrumen dapat dikatakan valid berdasarkan penalaran, dikarenakan instrumen dapat dirancang sesuai teori maupun katentuan yang ada. Instrumen validasi logis terdiri dari validasi isi dan validasi konstruk. Validitas isi disusun berdasarkan isi materi pelajaran. Validitas isi dalam penelitian ini terdiri dari empat aspek (kesesuaian dengan kurikulum 2013 revisi, keluasan dan kedalaman, Bahasa, dan asesmen alternatif berorientasi *creative problem solving* (CPS)) yang dinilai menggunakan skala sikap. Sedangkan validitas konstruk adalah suatu rancangan diciptakan berupa soalsoal dalam tes yang setiap butiran soal dirancang untuk mengukur dan memperdalam setiap aspek sesuai dengan tujuan instruksional. Validitas konstruk dalam penelitian ini terdiri dari dua aspek (aspek kesesuaian soal

dengan kategori domain spesifik *creative problem solving* (CPS) dan ketepatan soal dengan kunci jawaban yang dinilai menggunakan skala sikap.

4. Uji Coba Produk

Digunakan untuk memvalidasi empiris. Validasi empiris adalah validasi instrumen berdasarkan pengalaman. Sehingga dapat dikatakan bahwa soal yang sudah divalidasi logis, kemudian diuji cobakan ke siswa yang telah mengikuti materi usaha dan energi. Instrumen yang digunakan berupa tes yang berisi satu set soal uraian sebanyak 5 soal pada materi usaha dan energi. Setiap soal mewakili semua aspek *creative problem solving* dari Isaksen, dkk. (2011).

Adapun rekapitulasi instrumen penelitian dalam penelitian ini ditunjukkan pada Tabel 3.1.

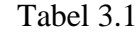

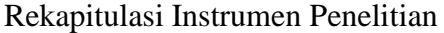

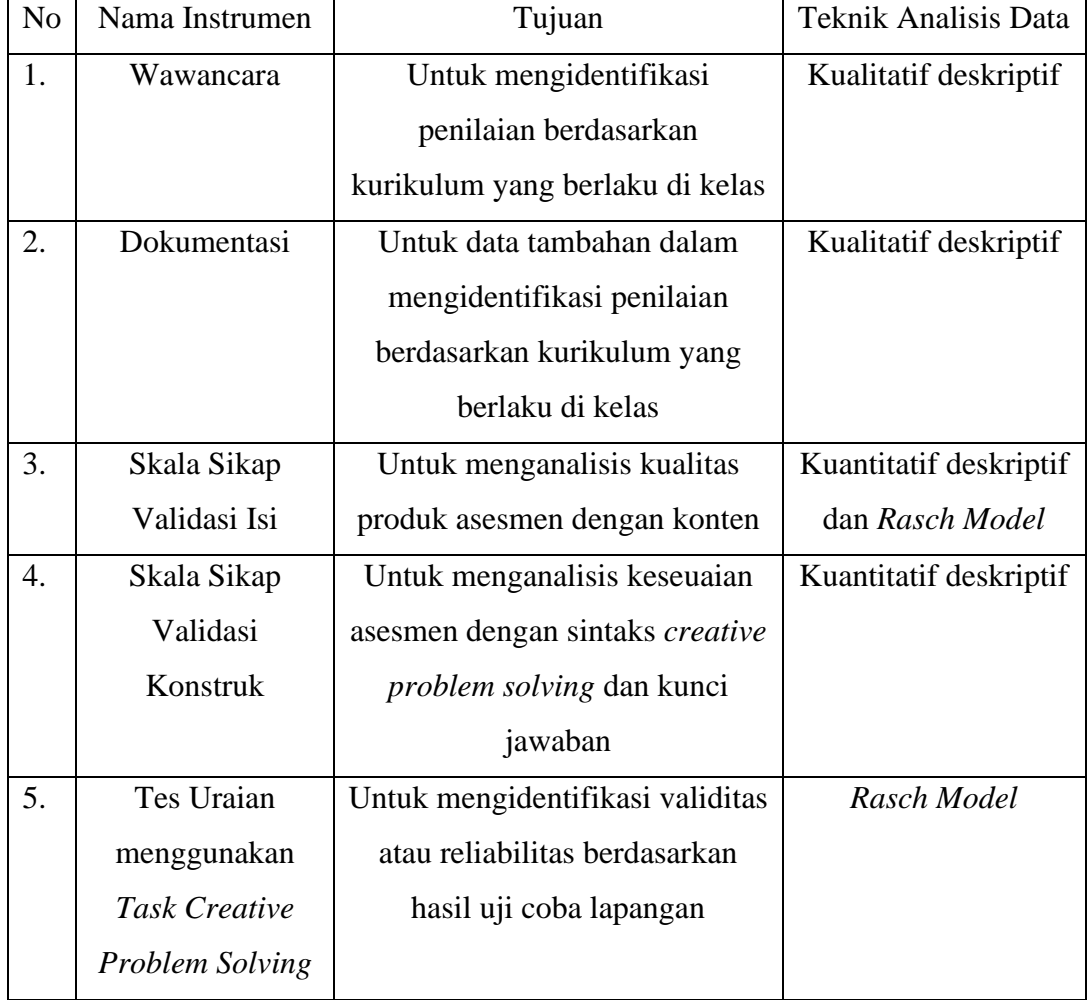

#### **3.5 Prosedur Penelitian**

Tahapan pada penelitian ini dibagi menjadi tiga tahapan yaitu:

#### **3.5.1 Tahap Perencanaan**

Tahap perencanaan merupakan tahap paling awal pada penelitian ini. Pada tahap ini peneliti melakukan studi literatur diantaranya melakukan analisis tentang *creative problem solving* (CPS), asesmen alternatif serta menganalisis teori-teori terkait dan hasil penelitian terdahulu yang dapat mendukung penelitian yang dilakukan. Pada studi lapangan, yang dilakukan adalah mengidentifikasi jalannya pembelajaran yang biasa berlangsung melalui rencana pokok pembelajaran (RPP), yang meliputi bagaimana cara guru menyampaikan materi, fasilitas atau media apa yang mendukung proses belajar, bagaimana penilaiannya, apa yang digunakan untuk penilaiannya serta mengidentifikasi bagaimana guru menilai keterampilan pada setiap kompetensi dasar (KD). Dari studi lapangan juga dapat ditentukan konsep-konsep apa yang akan digunakan dalam penelitian. Setelah memperoleh gambaran dari studi tersebut, solusinya adalah mengembangkan sebuah asesmen alternatif berorientasi *creative problem solving* (CPS).

## **3.5.2 Tahap Pengembangan**

Berdasarkan permasalahan yang didapatkan saat melakukan studi pendahuluan di lapangan, alternatif solusinya adalah mengembangkan asesmen alternatif berorientasi *creative problem solving* (CPS) pada materi usaha dan energi. Pada tahap ini peneliti menyusun format penilaian validasi isi, format penilaian validasi konstruk, draft asesmen alternatif berorientasi *creative problem solving* (CPS). Berikut adalah tahapan membuat draft asesmen alternatif berorientasi *creative problem solving* (CPS):

- a) Membuat Indikator Pencapaian Kompetensi Keterampilan 4.9 Setelah materi dan KD ditentukan, langkah selanjutnya adalah membuat indikator pencapaian kompetensi (IPK) 4.9.
- b) Membuat Kisi-kisi Soal

Setelah membuat indikator pencapaian kompetensi (IPK), maka dibuat kisi-kisi soal keterampilan pemecahan masalah secara kreatif, sesuai dengan indikator yang telah dirancang.

c) Membuat Soal dan Kunci Jawaban Keterampilan Pemecahan Masalah secara Kreatif

Setelah membuat kisi-kisi soal, langkah selanjutnya adalah membuat soal dan kunci jawaban keterampilan pemecahan masalah secara kreatif sesuai konsep usaha dan energi.

d) Membuat Rubrik Penilaian Soal

Setelah membuat soal dan kunci jawaban keterampilan pemecahan masalah secara kreatif, langkah selanjutnya adalah membuat rubrik penilaian soal keterampilan pemecahan masalah secara kreatif.

Setelah draft asesmen alternatif cetak jadi, langkah selanjutnya adalah melakukan validasi isi terhadap draft yang telah dikembangkan. Hal ini dilakukan untuk menilai apakah draft asesmen yang dikembangkan sesuai dengan konten materi atau belum. Validasi isi dilakukan oleh ahli materi yang berjumlah empat orang. Bersamaan dengan validasi isi juga melakukan validasi konstruk oleh ahli yang berjumlah empat orang. Hal ini dilakukan untuk melihat apakah draft asesmen yang dikembangkan sesuai dengan indikator *creative problem solving* atau belum serta sudah sesuai dengan kunci jawaban atau belum. Selanjutnya melihat validitas dan reliabilitas dari masing-masing *task*.

Setelah dilakukan perbaikan dari validasi isi dan validasi konstruk ke sekolah dengan sampel siswa yang sama dengan sebelumnya yaitu siswa yang telah menerima materi usaha dan energi (kelas X MIPA sebanyak 1 kelas). Hal ini dilakukan untuk menilai validitas dan reliabilitas soal keterampilan pemecahan masalah secara kreatif yang telah dikembangkan.

### **3.5.3 Tahap Akhir**

Tahap yang terakhir melakukan analisis data hasil penelitian. Peneliti menggunakan metode campuran (MMR) dilaporkan mulai dari temuan kualitatif, penggunaan hasil kualitatif, kemudian baru hasil temuan kuantitatif. Hasil temuan data kemudian dibahas dan dihubungkan dengan kajian Pustaka. Selanjutnya menyimpulkan hasil penelitian sesuai dengan anaisis data dan pembahasan.

#### **3.6 Analisis Data**

#### **3.6.1 Analisis Data Skala Sikap**

Analisis data skala sikap digunakan untuk mengetahui validasi isi dan validasi konstruk yang diberikan oleh para ahli terhadap pengembangan asesmen alternatif berorientasi *creative problem solving* (CPS) pada materi usaha dan energi. Analisis data skala sikap berperingkat dari satu sampai dengan empat, yang memiliki makna sebagai berikut:

- 1. SS "sangat setuju" menunjukan tingkat paling tinggi, memiliki skor 4.
- 2. S "setuju" menunjukan tingkat dibawah sangat setuju, memiliki skor 3.
- 3. TS "tidak setuju" menunjukan tingkat dibawah setuju, memiliki skor 2.
- 4. STS "sangat tidak setuju" menunjukan tingkat dibawah tidak setuju, memiliki skor 1

Adapun skala likert pada skala sikap validasi isi oleh validator ahli terhadap asesmen yang dikembangkan pada Tabel 3.2.

Tabel 3.2

Skala Likert pada Skala Sikap Validasi Isi oleh Validator Ahli terhadap Asesmen

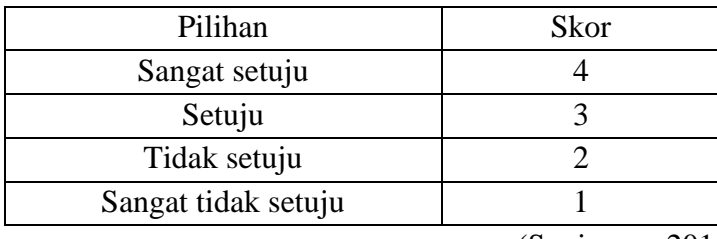

yang Dikembangkan

(Sugiyono, 2015)

Adapun skala likert pada skala sikap validasi konstruk oleh validator ahli terhadap asesmen yang dikembangkan pada Tabel 3.3.

Tabel 3.3

Skala Likert pada Skala Sikap Validasi Konstruk oleh Validator Ahli terhadap

Asesmen yang Dikembangkan

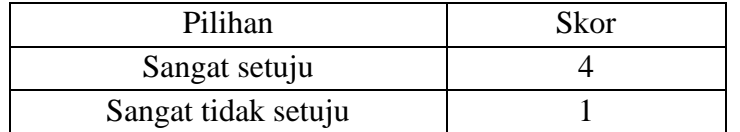

(Sugiyono, 2015)

Besarnya persentase validasi para ahli dihitung dengan rumus 3.1

Rata-rata nilai tiap aspek  $=$   $\frac{Jumlah skor}{Jumlah responden}$ (3.1)

Kriteria penilaian skala sikap dikategorikan pada Tabel 3.4.

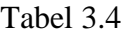

| Persentase $(\% )$ | Kategori      |  |
|--------------------|---------------|--|
| $0 - 30$           | Sangat kurang |  |
| $31 - 60$          | Kurang        |  |
| $61 - 90$          | Baik          |  |
| $91 - 100$         | Sangat Baik   |  |
|                    | $\sim$        |  |

Klasifikasi Skala Sikap

(Sugiyono, 2015)

Selain menggunakan cara manual, untuk skala sikap validasi isi, digunakan juga analisis menggunakan *rasch model*. Hal ini dilakukan untuk mengetahui apakah instrumen validasi ahli itu valid dan reliabel atau tidak (Sumintono & Widhiarso, 2014).

#### **3.6.2 Analisis Data Hasil Uji Coba Instrumen**

1. Analisis Wawancara

Transkip hasil wawancara dibuat sesuai dengan ungkapan langsung wawancara dari audio visual yang kemudian dianalisis menggunakan kualitatif deskriptif dan dihubungkan dengan kajian pustaka (Gibbs, 2007; Setiono, 2020).

2. Analisis Dokumentasi

Hasil dokumentasi penilaian berdasarkan kurikulum yang berlaku di kelas di deskripsikan secara kualitatif dan kemudian dihubungkan dengan kajian pustaka (Arikunto, 2013; Gibbs, 2007; Sugiyono, 2015).

3. Analisis Validitas Soal Menggunakan Pemodelan Rasch

Data skor yang diperoleh dalam penelitian ini adalah data politomi. Data politomi merupakan data yang dihasilkan dari soal yang dinilai menggunakan rubrik penilaian dengan menghasilkan skor yang berbeda (Sumintono & Widhiarso, 2015). Cara menganalisis data menggunakan pemodelan Rasch yang dibantu dengan *software* ministep 4.5.5. adalah sebagai berikut:

a. Menyiapkan data politomi dengan peringkat atau rating yang sama dengan langkan membuat data di Excel. Untuk columns A-D merupakan kode responden dan columns E-seterusnya marupakan skor yang berbentuk angka. Kemudian setelah dimasukkan semuanya, maka column width diatur yaitu dengan angka 1. Selanjutnya data save as dengan formatted text

(space delimited) diberi nama hasil uji coba *task* 1 (nanti akan jadi nama hasil pretest *task* 1.prn) seperti Gambar 3.3.

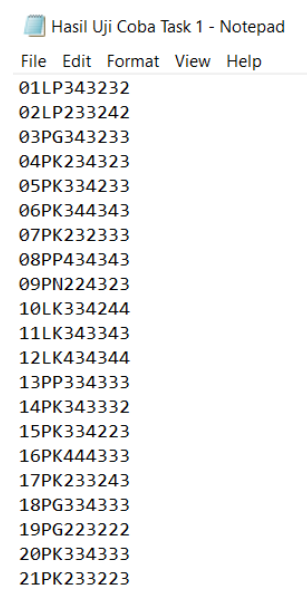

Gambar 3.3. Hasil Uji Coba *Task* 1.prn

b. Menyiapkan format data pada program ministep 4.5.5. untuk menyiapkan data mentah dalam ministep, beberapa prosedur perlu dilakukan. Pertama, berkas data dalam bentuk \*.prn, dimasukkan ke ministep dengan cara menggeser file \*.prn ke dalam ikon ministep contohnya pada desktop pada Gambar 3.4.

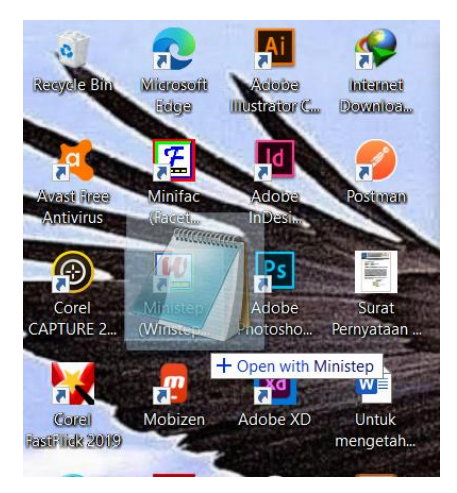

Gambar 3.4. Menggeser File \*.prn ke Dalam Ikon Ministep

c. Kedua, melakukan pengubahan spesifikasi data sesuai data mentah yang ada. Caranya pertama klik data setup Gambar 3.5.

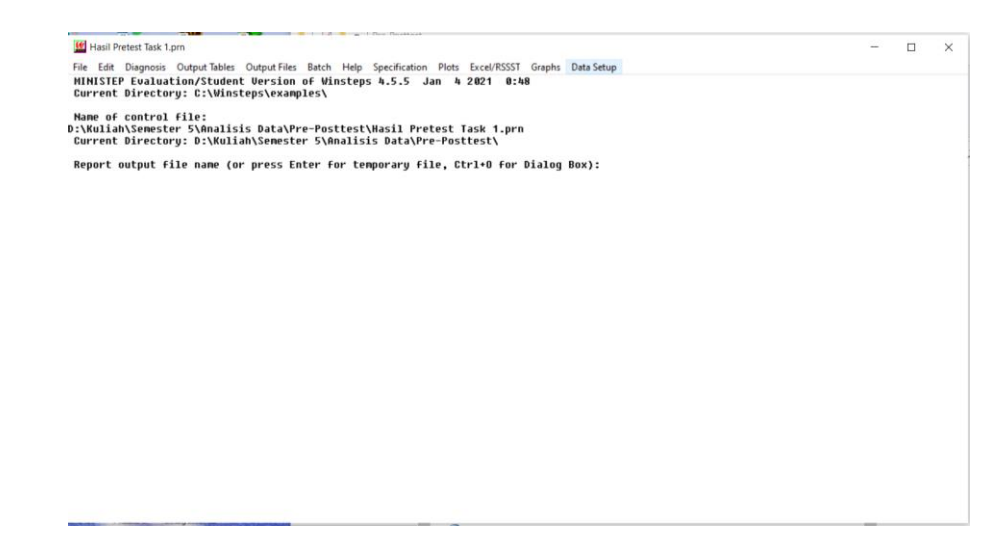

Gambar 3.5. Klik Data Setup

d. Pada Gambar 3.6 NAME1 diisi dengan angka 1 (kolom pertama data *person* dimulai), selanjutnya NAMELEN diisi dengan angka 4 (banyaknya kolom untuk identifikasi *person*) seperti Gambar 3.7.

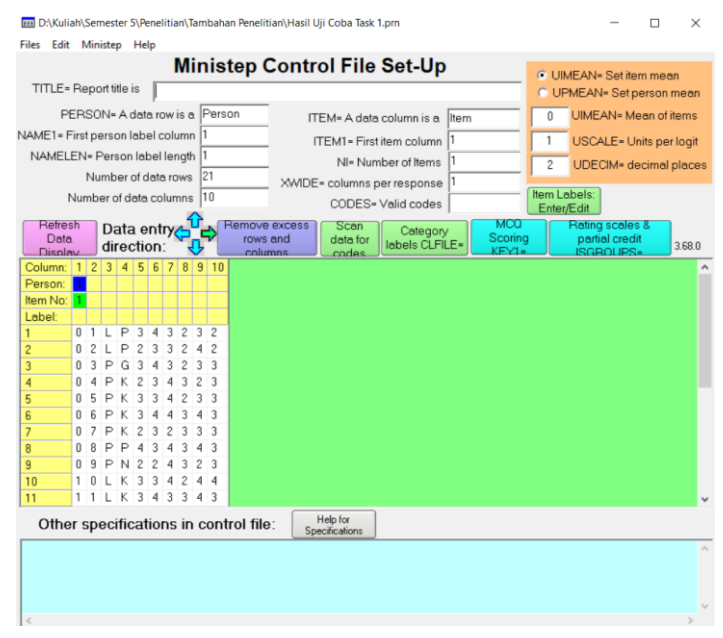

Gambar 3.6. Tampilan Ministep 4.5.5

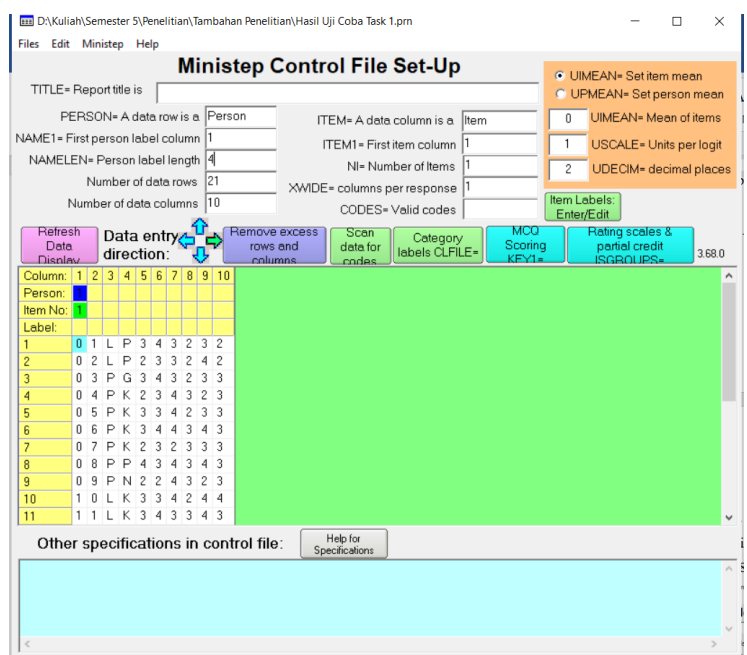

Gambar 3.7 Tampilan *Person* Setelah Diubah

e. Adapun bagian item, perubahannya yaitu ITEM1 diisi dengan angka 5 (kolom pertama data dimulai), NI diisi dengan angka 6 (banyaknya butir soal) dan hasilnya seperti Gambar 3.8.

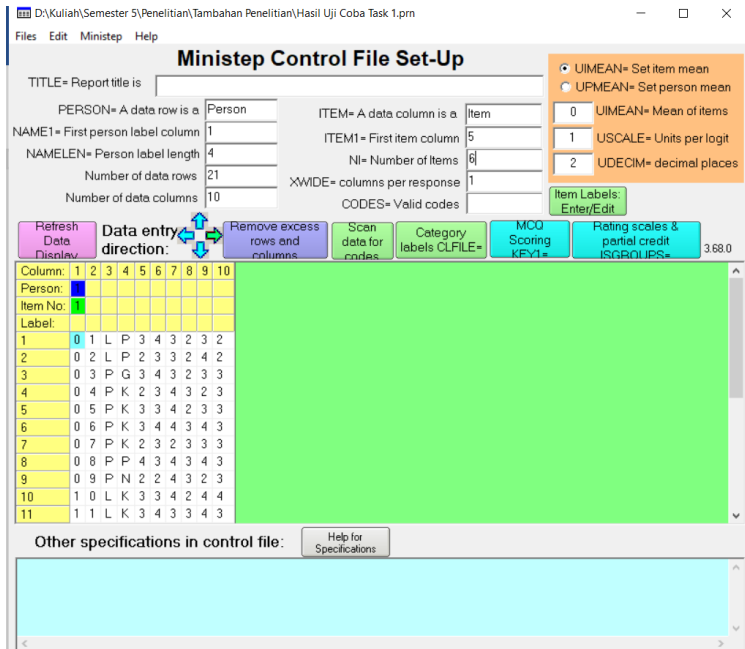

Gambar 3.8 Tampilan Setelah Bagian Item Diubah

f. Selanjutnya klik menu Item Labels: Enter/Edit untuk memberikan label NI.

Contoh label dalam NI adalah seperti Gambar 3.9.

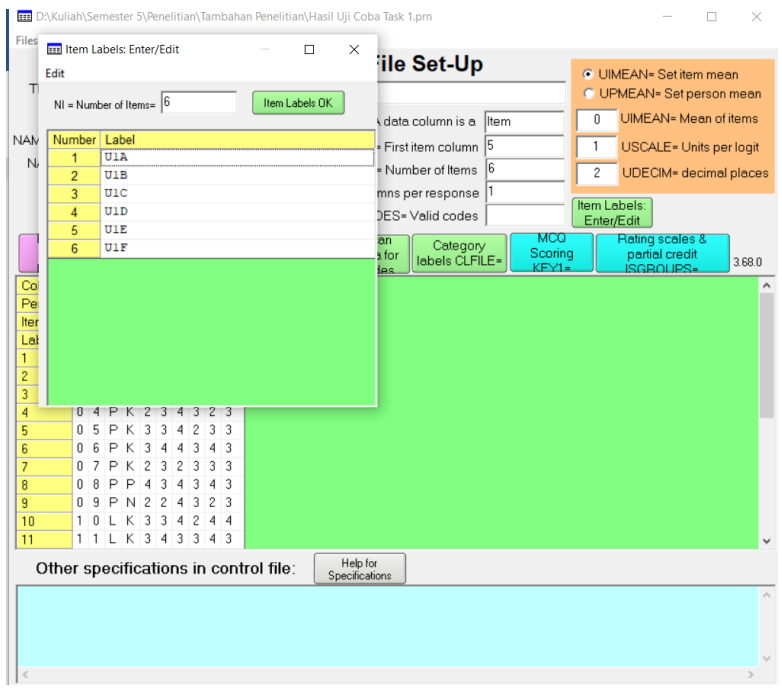

Gambar 3.9 Contoh Pemberian Label NI

g. Kemudian klik scan data for codes untuk memberikan kode skor pada bagian Item yaitu CODES, sehingga tampilannya menjadi seperti Gambar 3.10.

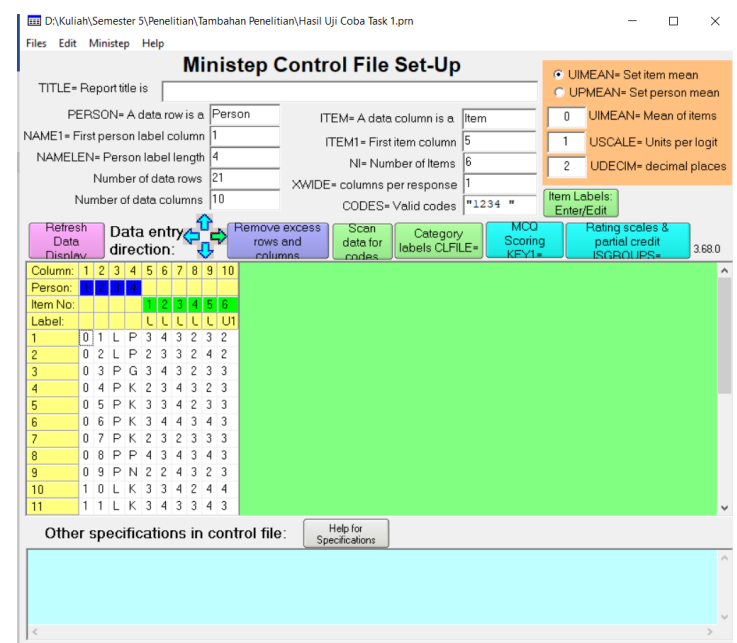

Gambar 3.10 Tampilan CODES

h. Langkah selanjutnya adalah menyimpan file dengan klik menu Files dan pilih save control with data file and exit to Ministep Analysis seperti Gambar 3.11. Sehingga file akan tersimpan menjadi Hasil Analisis Data

## Pretest *Task* 1.prn agar tidak membingungkan saat membuka file kembali

#### seperti Gambar 3.12.

| <b>Files</b> | Edit Ministep Help<br>New control and data file                                         | $Ctrl + N$ |   |   |              |                                   |        |  |
|--------------|-----------------------------------------------------------------------------------------|------------|---|---|--------------|-----------------------------------|--------|--|
|              | Read control (and data) file                                                            | $Ctrl + O$ |   |   |              | <b>C</b> UIMEAN= Set item mean    |        |  |
|              | Read or replace data                                                                    |            |   |   |              | C UPMEAN= Set person mean         |        |  |
|              | Append data after existing data                                                         |            |   | n |              | UIMEAN= Mean of items             |        |  |
|              |                                                                                         |            |   |   |              | USCALE= Units per logit           |        |  |
|              | Save control with data file                                                             | $Ctrl + S$ |   | 2 |              | UDECIM= decimal places            |        |  |
|              | Save control file without data                                                          |            |   |   |              |                                   |        |  |
|              | Save data-only file                                                                     |            |   |   | Item Labels: |                                   |        |  |
|              | Save control with data file and exit to Ministep Analysis                               |            |   |   | Enter/Edit   |                                   |        |  |
|              | Save control file without data and exit to Ministep                                     |            | ŋ |   |              | Rating scales &<br>partial credit |        |  |
|              | Save data-only file and exit to Ministep                                                |            |   |   |              | <b>ISGROUPS</b>                   | 3.68.0 |  |
|              | Start Ministep (does not "Save")                                                        |            |   |   |              |                                   |        |  |
|              | Exit to Ministep (does not "Save")                                                      |            |   |   |              |                                   |        |  |
|              | D:\Kuliah\Semester 5\Analisis Data\Pre-Posttest\Hasil Pretest Task 1.prn                |            |   |   |              |                                   |        |  |
|              | D:\Kuliah\Semester 5\Analisis Data\Pre-Posttest\Hasil Analisis Data Pretest Task 5.prn  |            |   |   |              |                                   |        |  |
|              | D:\Kuliah\Semester 5\Analisis Data\Pre-Posttest\Hasil Analisis Data Pretest Task 4.prn  |            |   |   |              |                                   |        |  |
|              | D:\Kuliah\Semester 5\Analisis Data\Pre-Posttest\Hasil Analisis Data Pretest Task 3.prn  |            |   |   |              |                                   |        |  |
|              | D:\Kuliah\Semester 5\Analisis Data\Pre-Posttest\Hasil Analisis Data Pretest Task 2.prn  |            |   |   |              |                                   |        |  |
|              | D:\Kuliah\Semester 5\Analisis Data\Pre-Posttest\Hasil Analisis Data Pretest Task 1.prn  |            |   |   |              |                                   |        |  |
|              | D:\Kuliah\Semester 5\Analisis Data\Pre-Posttest\Hasil Analisis Data Posttest Task 5.pm  |            |   |   |              |                                   |        |  |
|              | D:\Kuliah\Semester 5\Analisis Data\Pre-Posttest\Hasil Analisis Data Posttest Task 4.prn |            |   |   |              |                                   |        |  |
|              | D:\Kuliah\Semester 5\Analisis Data\Pre-Posttest\Hasil Analisis Data Posttest Task 3.pm  |            |   |   |              |                                   |        |  |
|              | D:\Kuliah\Semester 5\Analisis Data\Pre-Posttest\Hasil Analisis Data Posttest Task 2.prn |            |   |   |              |                                   |        |  |
|              | D:\Kuliah\Semester 5\Analisis Data\Pre-Posttest\Hasil Analisis Data Posttest Task 1.prn |            |   |   |              |                                   |        |  |

Gambar 3.11 Tampilan Menu Files

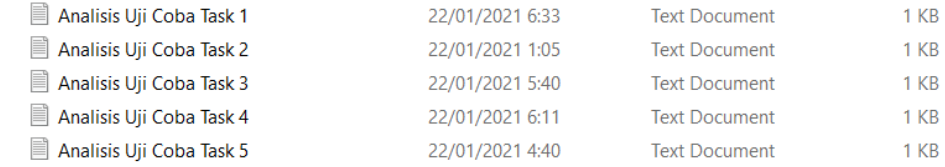

#### Gambar 3.12 Tampilan File yang Sudah Disimpan

i. Selanjutnya geser atau seret file \*.prn yang baru seperti Gambar 3.4, lalu tekan enter pada keyboard dan tunggu proses sampai selesai. Lalu klik menu output tables dan klik 13. Item measure sepeti Gambar 3.13.

| Hasil Analisis Data Pretest Task 1.pm                |                                          |                                                           |                                                                 |  |  |  |
|------------------------------------------------------|------------------------------------------|-----------------------------------------------------------|-----------------------------------------------------------------|--|--|--|
| <b>Diagnosis</b><br>Edit<br>File                     | Output Tables Output Files Batch         | Help Specification Plots Excel/RSSST                      | Data Setup<br>Graphs                                            |  |  |  |
| Processing unand                                     | <b>Request Subtables</b>                 | 1. Variable (Wright) maps                                 | 20. Person Score table                                          |  |  |  |
| >===============<br>Data fully conne                 | 3.2+ Rating (partial credit) scale       | 2.2 General Keyform                                       | 21. Probability curves                                          |  |  |  |
| Control: alisi!                                      | 2. Measure forms (all)                   | 2.5 Category Averages                                     | 29. Empirical curves<br>22. Scalograms                          |  |  |  |
| <b>JMLE</b><br>Mí                                    |                                          | 3.1 Summary statistics                                    |                                                                 |  |  |  |
| <b>ITERATION</b><br>RÍ<br>------------               | 10. Item (column): fit order             | 6. Person (row): fit order                                | 40. Person Keyforms: fit order                                  |  |  |  |
| 1                                                    | 13. Item: measure                        | 17. Person: measure                                       | 37. Person Keyforms: measure                                    |  |  |  |
| >==============<br>$\overline{2}$                    | 14. Item: entry                          | 18. Person: entry                                         | 38. Person Keyforms: entry                                      |  |  |  |
| \==============                                      | 15. Item: alphabetical                   | 19. Person: alphabetical                                  | 39. Person Keyforms: alphabetical                               |  |  |  |
| з<br>25. Item: displacement<br>26. Item: correlation |                                          | 42. Person: displacement                                  | 41. Person Keyforms: unexpected<br>36. Person diagnostic PKMAPs |  |  |  |
|                                                      |                                          | 43. Person: correlation                                   |                                                                 |  |  |  |
| 4                                                    | 11. Item: responses                      | 7. Person: responses                                      | 35. Person Paired Agreement                                     |  |  |  |
| Calculating Fit                                      | 9. Item: outfit plot                     | 5. Person: outfit plot                                    | 45. Person Incremental Measures                                 |  |  |  |
| >===============                                     | 8. Item: infit plot                      | 4. Person: infit plot                                     | 44. Global fit statistics                                       |  |  |  |
| Time for estimal                                     | 12. Item: Wright map                     | 16. Person: Wright map                                    | 34. Comparison of two statistics                                |  |  |  |
| Output to C:\Use<br>D:\Kuliah\Semest                 | 23. Item: dimensionality                 | 24. Person: dimensionality                                | 32. Control variable list                                       |  |  |  |
|                                                      | 27. Item: subtotals                      | 28. Person: subtotals                                     | 20.3 Item Score table                                           |  |  |  |
| $2 -$<br>Person                                      | 30. Item: DIF, between/within            | 31. Person: DPF, between/within                           | 33. Person-Item: DGF: DIF & DPF                                 |  |  |  |
| TOTAL                                                | <b>UUUTT</b><br><b>TIENSUNE</b>          | <b>Frinte</b><br>カヒガヒさビ<br>COID<br>াতফ                    | <b>COIVI</b>                                                    |  |  |  |
| 10.2<br>MEAN<br>P.SD<br>4.3                          | $-.31$<br>5.8<br>$\cdot$<br>1.21         | 1.02<br>.57<br>1.00<br>$-1.2$<br>.91<br>1.5<br>.33<br>.89 | $-.21$                                                          |  |  |  |
| <b>REAL RMSE</b>                                     | .66 TRUE SD<br><b>SEPARATION</b><br>1.01 | <b>Person RELIABILITY</b><br>1.52                         | 1.51<br>-701                                                    |  |  |  |
|                                                      |                                          |                                                           |                                                                 |  |  |  |

Gambar 3.13 Tampilan Menu Output Tables

Zainul Anwar, 2021 *PENGEMBANGAN ASESMEN ALTERNATIF BERORIENTASI CREATIVE PROBLEM SOLVING (CPS) PADA MATERI USAHA DAN ENERGI* Universitas Pendidikan Indonesia repository.upi.edu perpustakaan.upi.edu

Syarat soal dikatakan valid menurut pemodelan Rasch menurut Erfan, Maulyda, Hidayati, Astria, dan Ratu (2020) adalah sebegai berikut:

- a. Jika nilai Outfit MNSQ (Mean Square) yang diterima adalah: 0,5 < MNSQ  $< 1.5$
- b. Jika nilai Outfit ZSTD (Z Standard) yang diterima adalah: –2,0 < ZSTD  $< +2.0$
- c. Jika nilai Pt Measure Corr (Point Measure Correlation): 0,4 < Point Measure Corr < 0,85 (Sumintono & Widhiarso, 2015).
- 4. Analisis Reliabilitas Menggunakan Pemodelan Rasch

Langkah-langkah menganalisis data politomi untuk melihat relibilitas atau keajekan soal sama dengan menganalisis data politomi validitas menggunakan pemodelan Rasch. Hanya saja, untuk menganalisis reliabilitas pada klik menu output tables dan pilih 3.1 Summary statistics seperti Gambar 3.14.

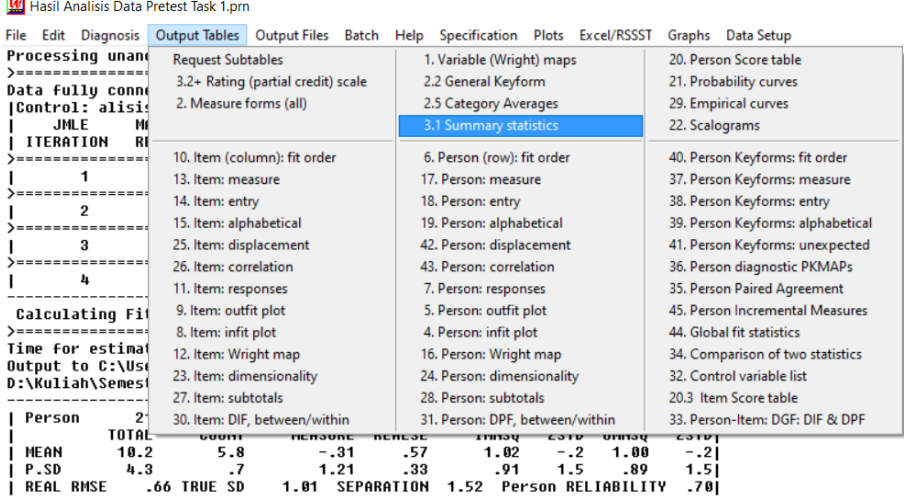

Gambar 3.14 Tampilan Output Tables Saat Memilih Summary Statistics Cara membaca dan prasayarat relibilitas soal pada pemodelan Rasch adalah sebagai berikut:

- a. Lihat *person measure*, apabila nilai rata-rata lebih kecil dari nilai logit 0,0 menunjukkan kecenderungan abilitas siswa yang lebih kecil daripada tingkat kesulitan soal.
- b. Nilai Alpha Cronbach (mengukur reliabilitas, yaitu interaksi antara person dan item secara keseluruhan)

Nilai Alpha Cronbach

| No. | Skala     | Keterangan   |
|-----|-----------|--------------|
|     | < 0.5     | <b>Buruk</b> |
| 2.  | $0,5-0,6$ | Jelek        |
| 3.  | $0,6-0,7$ | Cukup        |
| 4.  | $0,7-0,8$ | <b>Bagus</b> |
|     | >0.8      | Bagus Sekali |

c. Nilai *Person Reliability* dan *Item Reliability*

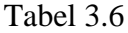

Nilai Person Reliability dan Item Reliability

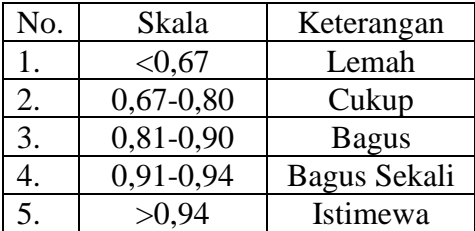

d. Data lain yang dapat digunakan adalah INFIT MNSQ dan OUTFIT MNSQ, apabila tabel person nilai rata-ratanya secara berurutan nilainya makin mendekati 1,00 maka kualitasnya makin baik. Untuk INFIT ZSTD dan OUTFIT ZSTD, apabila nilai rata-ratanya pada tabel person mendekati nilai 0.00 (nilai ideal) maka semakin baik dan demikian tabel item juga (Sumintono & Widhiarso, 2015).